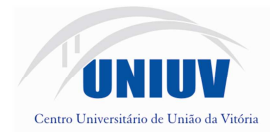

Folha 1

# **ERRATA DE EDITAL DE LICITAÇÃO - PROCESSO N.º 37/2012 - PREGÃO PRESENCIAL n.º 29/2012**

NA PÁGINA 15 DO EDITAL DE LICITAÇÃO PREGÃO PRESENCIAL Nº29/2012 ONDE SE LÊ:

48. Possibilitar a geração de arquivos para o TCE/SC.

LEIA-SE:

48. Possibilitar a geração de arquivos para o TCE/PR.

NA PÁGINA 17 DO EDITAL DE LICITAÇÃO PREGÃO PRESENCIAL Nº29/2012 ONDE SE LÊ:

18. Permitir a configuração de movimentações de pessoal, conforme a solicitação do TCE-SC.

LEIA-SE:

.

18. Permitir a configuração de movimentações de pessoal, conforme a solicitação do TCE-PR

### NAS PÁGINAS 22 A 23, ONDE SE LÊ:

108. Possuir integração com o sistema da JUCESC (REGIN).

109. Possibilitar a emissão de alvará provisório a partir da importação do arquivo da JUCESC bem como controlar sua liberação.

110. Possibilitar rotina para integração com sistemas de contabilidade pública municipal, permitindo, após a configuração de layouts de importação/exportação, o lançamento automático dos pagamentos efetuados nas devidas contas contábeis.

111. Possibilitar a integração com sistemas de tesouraria, efetuando, após a configuração de layouts de importação/exportação, baixa automática pelo pagamento de tributos e da divida ativa.

112. Possibilitar, após a configuração de layouts de importação/exportação, a integração com o sistema de cartório com envio dos dados cadastrais do imóvel e de pessoas para gerar ITBI web no cartório.

113. Enviar aviso para e-mail do proprietário, informando a quitação do IPTU com código do imóvel, data do pagamento e valor.

#### LEIA-SE:

108. Possibilitar rotina para integração com sistemas de contabilidade pública municipal, permitindo, após a configuração de layouts de importação/exportação, o lançamento automático dos pagamentos efetuados nas devidas contas contábeis.

109. Possibilitar a integração com sistemas de tesouraria, efetuando, após a configuração de layouts de importação/exportação, baixa automática pelo pagamento de tributos e da divida ativa.

110. Possibilitar, após a configuração de layouts de importação/exportação, a integração com o sistema de cartório com envio dos dados cadastrais do imóvel e de pessoas para gerar ITBI web no cartório.

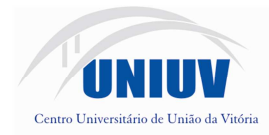

Folha 2

111. Enviar aviso para e-mail do proprietário, informando a quitação do IPTU com código do imóvel, data do pagamento e valor.

# NA PÁGINA 25, ONDE SE LÊ:

### **ANEXO II ORÇAMENTO ESTIMADO DOS ITENS DA LICITAÇÃO**  (MODELO DE PROPOSTA DE PREÇOS)

LEIA-SE:

**ANEXO II RELAÇÃO DOS ITENS DA LICITAÇÃO**  (MODELO DE PROPOSTA DE PREÇOS)

União da Vitória, 22 de novembro de 2012.

Jairo Vicente Clivatti Reitor